# Pulling Back the SARCOP Curtain

A dive into the backend and inner workings of the Search and Rescue Common Operating Platform

> Adam Fackler, NAPSG Foundation, Missouri Task Force One, and National Search and Rescue Geospatial Coordination Group

#### Purpose

- We get lots of "How did you guys…" questions this seeks to answer those!
- Show how SARCOP is structured
- Major enhancements and best practices
- There will be time at the end for open forum "Ask the developer"

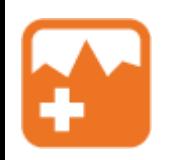

#### SARCOP Overview

- Search and Rescue Common Operating Platform
- Built to collect and share information during disasters
- Developed through a partnership between DHS, FEMA, and NAPSG
- 100+ USAR teams have access, including all 28 FEMA USAR teams
- Can be used for everything between Hurricane Ian and local SAR searches
- Everything is community driven

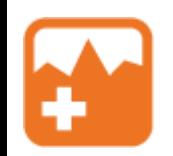

# SARCOP Participation

Vancouver

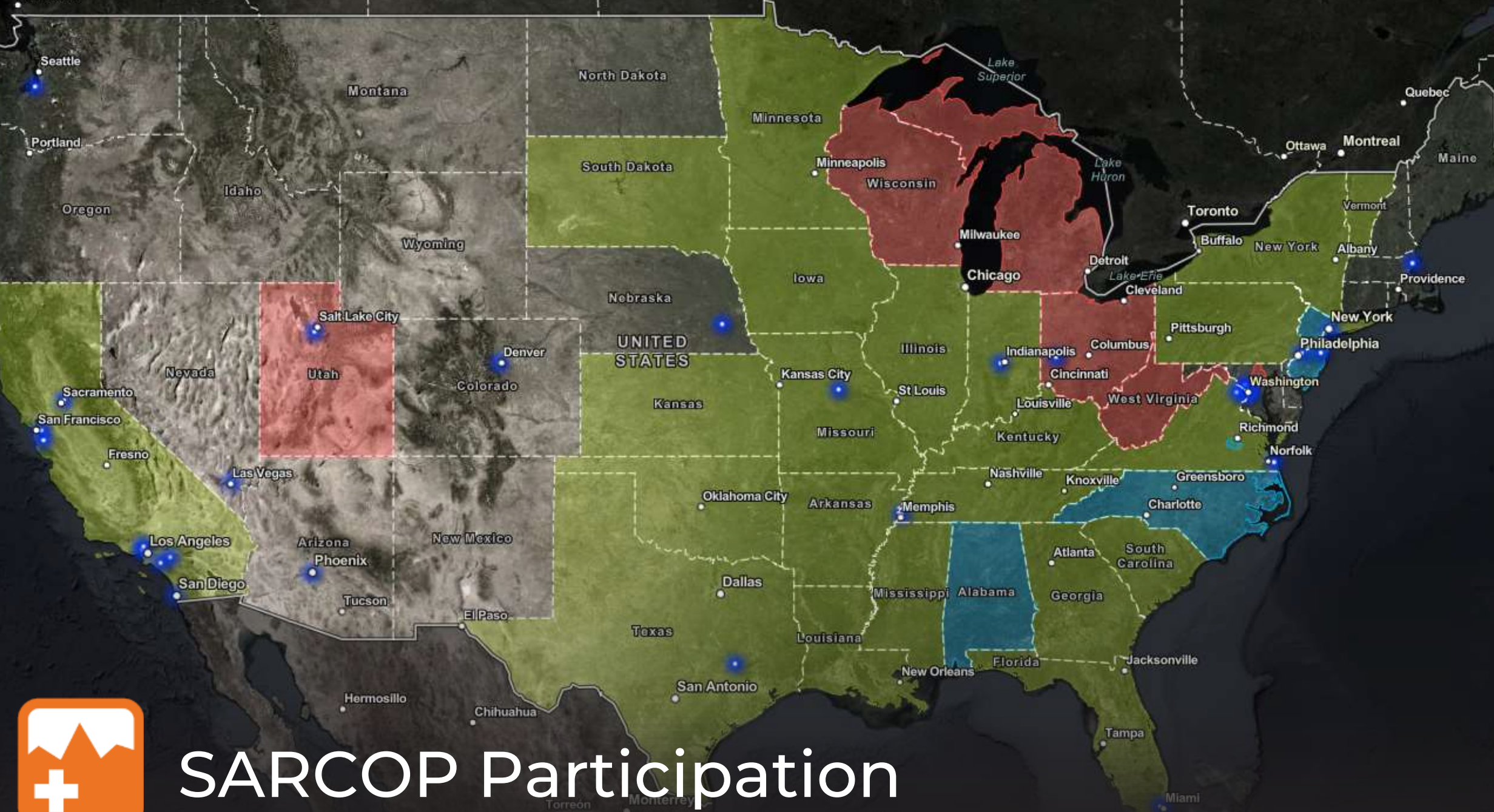

Miami

#### What is SARCOP?

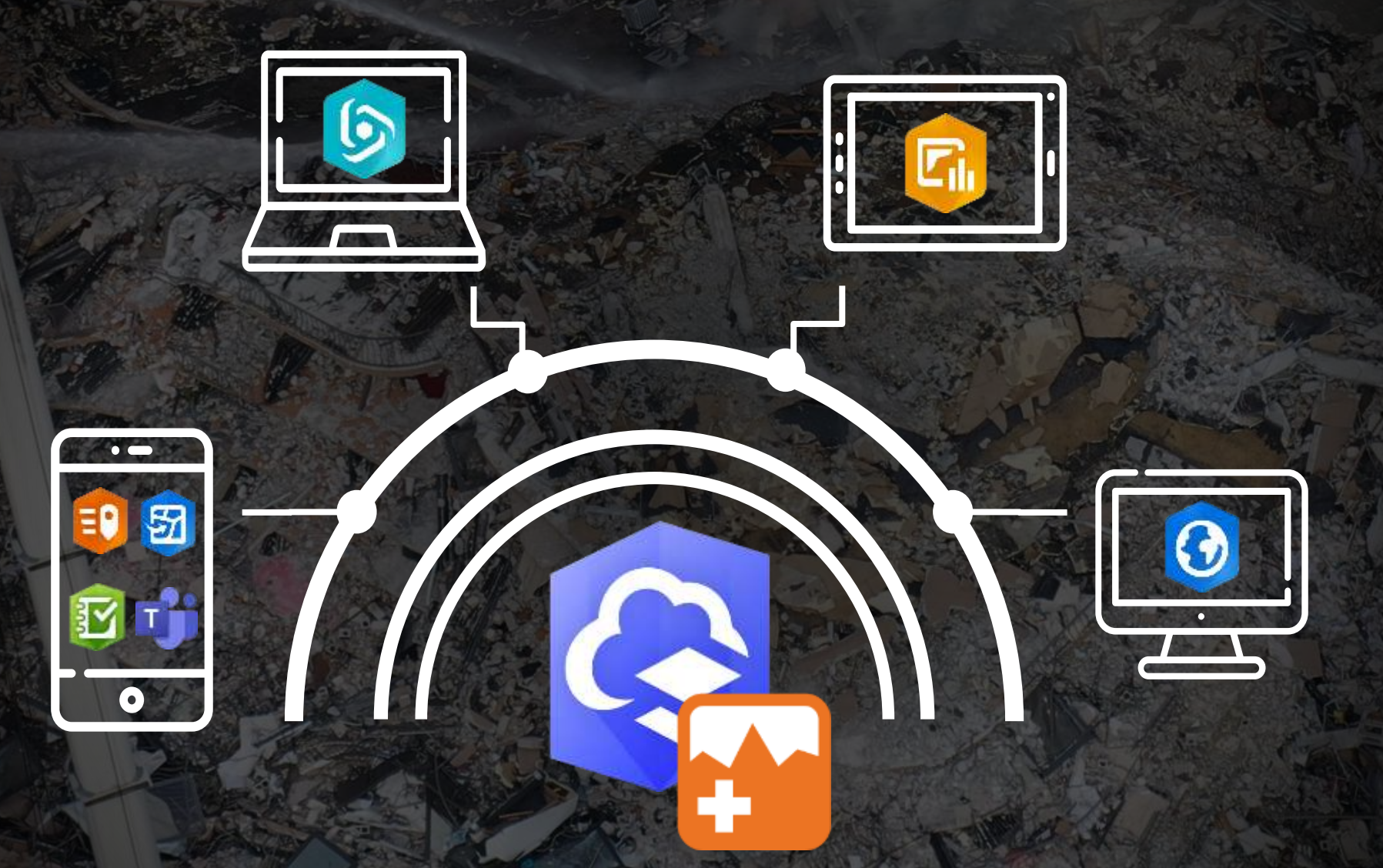

Search and Rescue Common Operating Platform

<u>CRASH ISLAMIC CRASH</u>

#### SARCOP V8 vs V9

- Updated SARCOP from version 8 to version 9 in March - May 2023
- Major changes were mostly backend

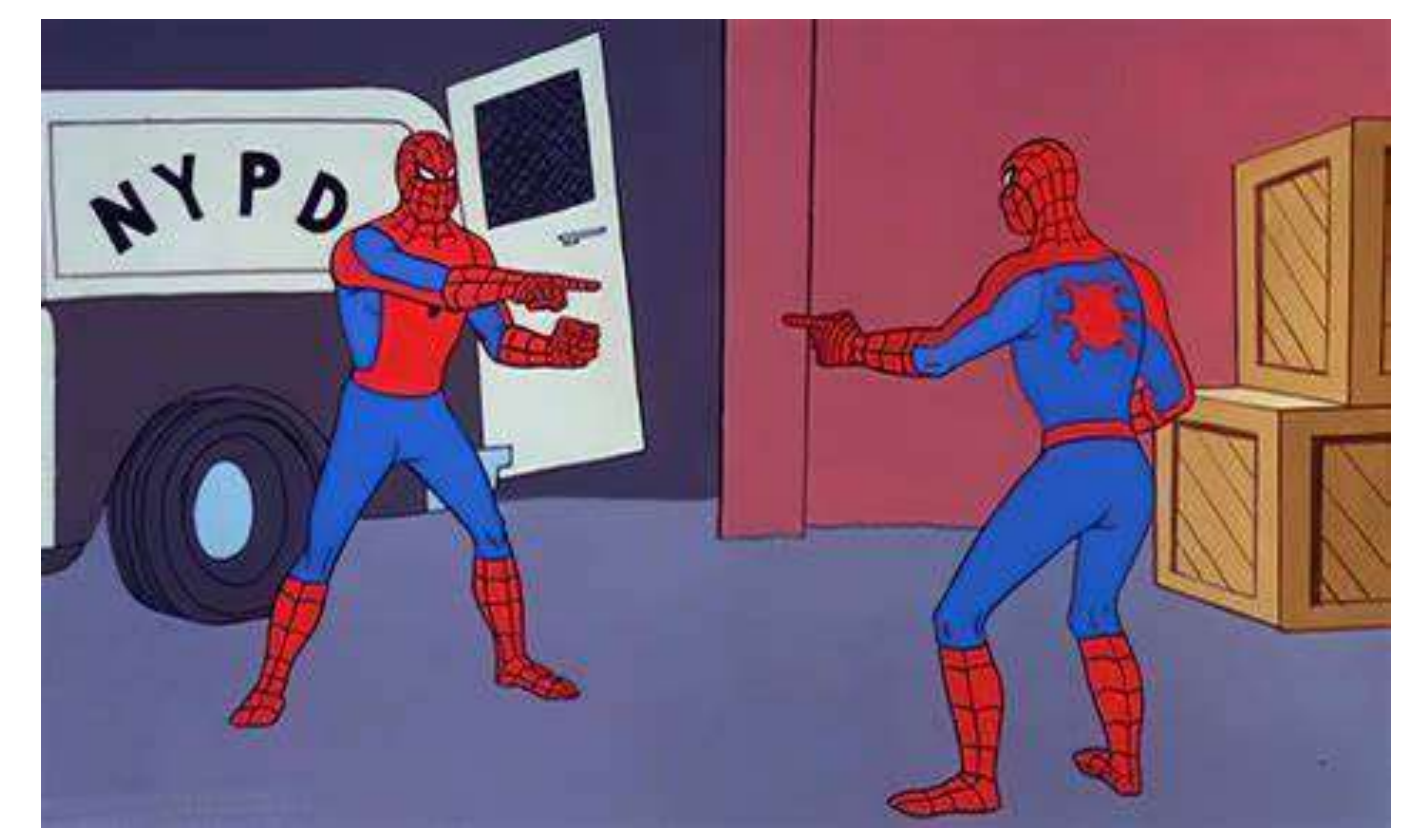

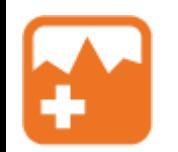

#### Frontend differences

- No more Survey123 for WAS
- New App: Admin Editor
- Few new tracklogs
- New thumbnail in the sandbox

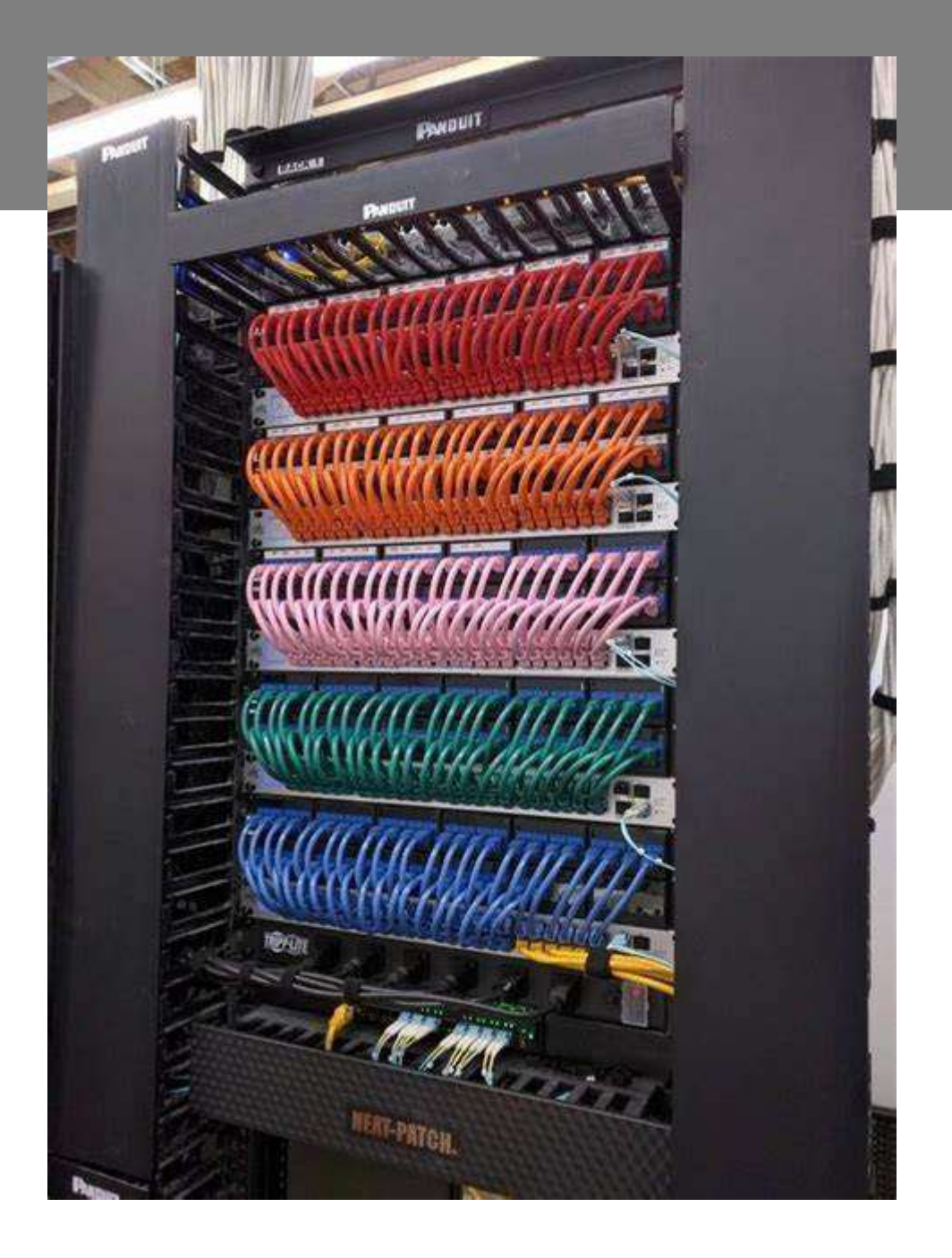

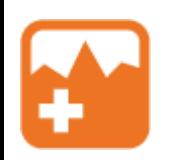

#### Backend differences

- All the layers are contained in one layer
- Still lots of view layers, but each view has every SARCOP layer instead of individual layer having multiple views
- Only Admins can truly delete data
- Revamped post-incident archive process

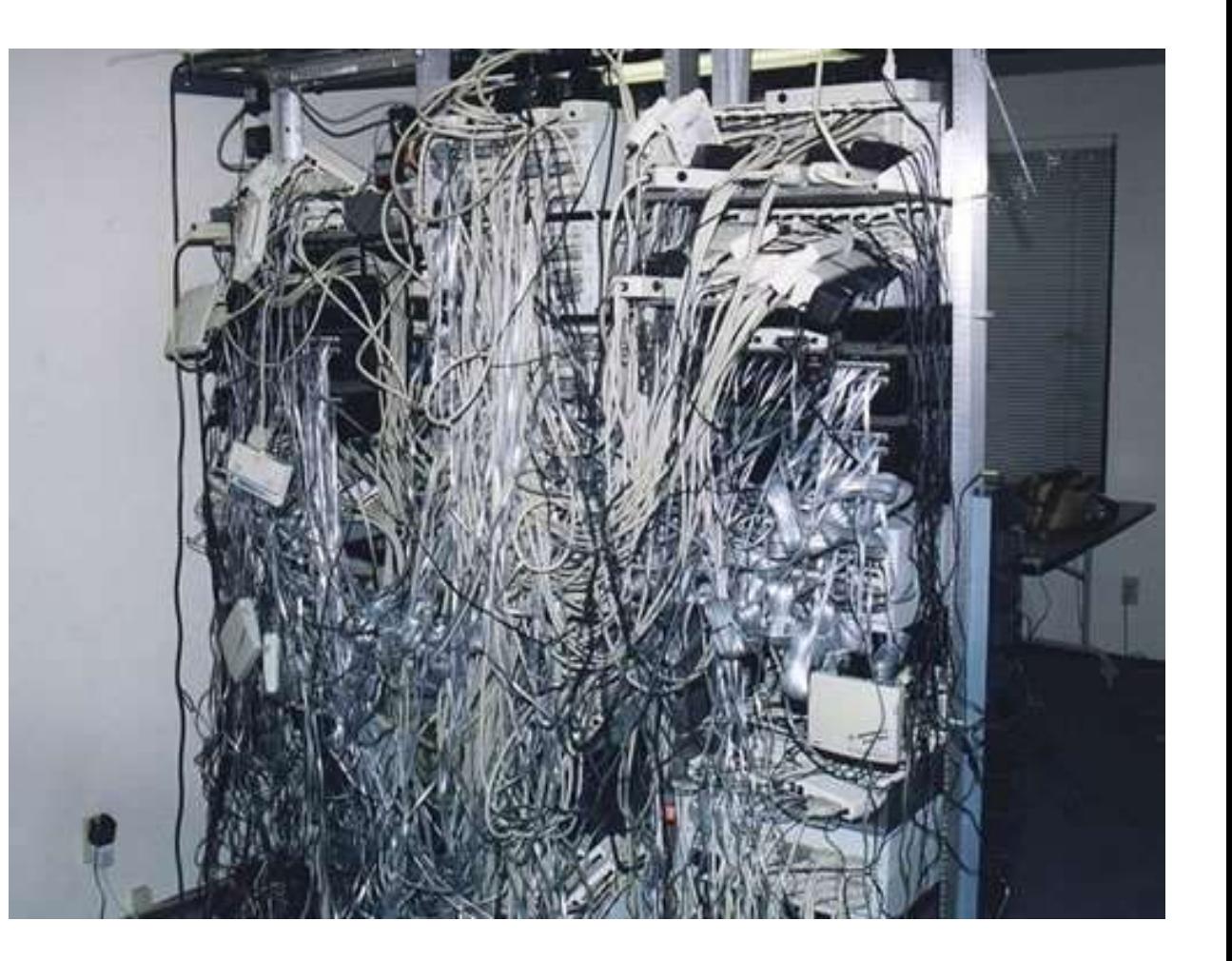

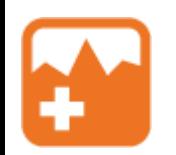

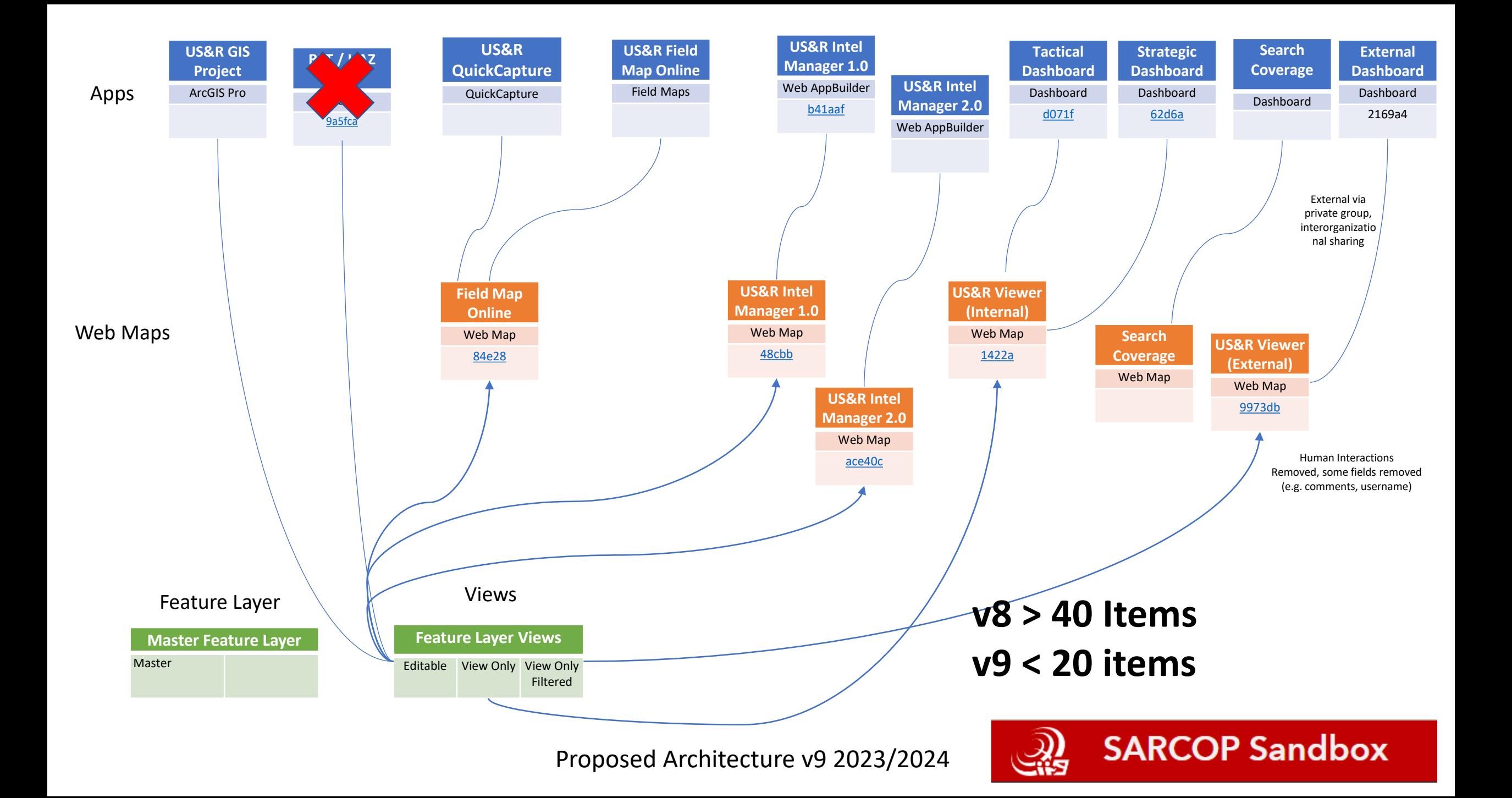

#### 68fc80 SARCOP v9 SIFS Master Feature Layer

d454e1 SARCOP v9 SIFS Mobile Edit View

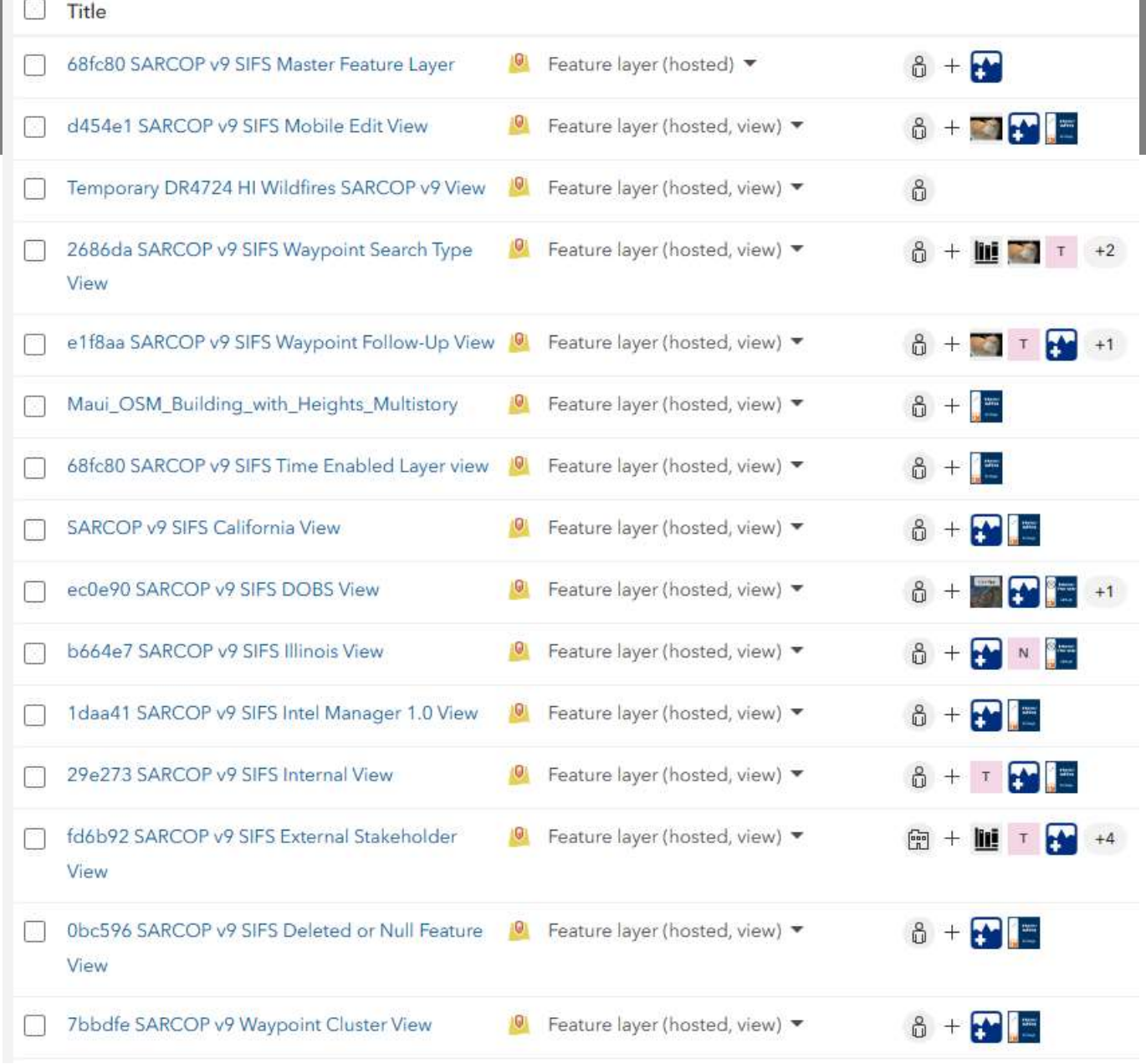

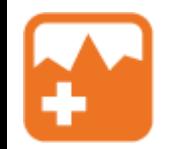

How did we swap from V8 to V9? "Operation U-Haul"

1. Started out on the sandbox

2. Build out the schema in Pro

3. Published to AGOL

4. Recreated views, maps, and apps

5. Replaced existing apps in Experience with new apps

6. Spent weeks testing

7. Cloned to FEMA org

8. Repeat step 5 on Deployment side

### 2. Setting up in Pro

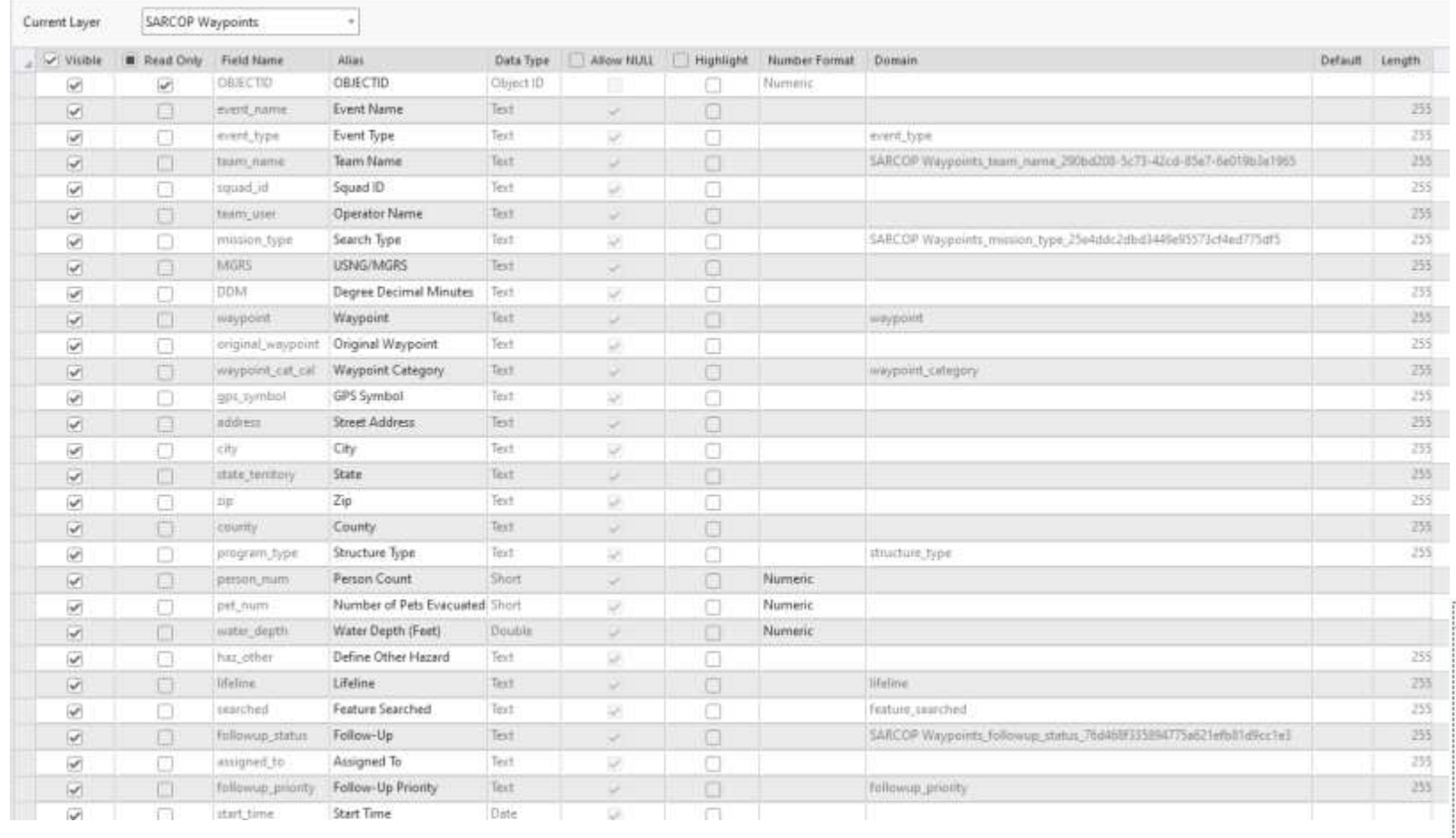

Symbology  $\times$  #  $\times$ 人马世了白  $\equiv$ **Primary symbology**  $\ddot{\phantom{1}}$ **Unique Values**  $\overline{\cdot}$   $\overline{\times}$ Field 1 Mission Type Add field Color scheme . . . . .  $_{\rm \star}$ Classes Scales **目目+** ↑ ↓ 。 More **>** Label Symbol Value  $\checkmark$ 11 symbol classes \*\*\*  $\overline{\phantom{m}}$  $\tau$  recon **Ground Recon**  $\sim$   $\sim$ \* aerial\_recon **Aerial Recon Water Recon**  $\sim$   $\sim$ \* water\_recon \* hasty Hasty \* primary Primary \* secondary\_high **Secondary High College** \* secondary\_low Secondary Low ⊿ SARCOP WAS Layers ▷ Ø SARCOP Waypoints ▷ Ø SARCOP Exposed Structures ▷ Ø SARCOP Event Points ▷ Ø SARCOP Tracklog ▷ Ø SARCOP Search Segments ▷ Ø SARCOP Divisions ▷ Ø SARCOP Branches ▷ Ø SARCOP Incident Area

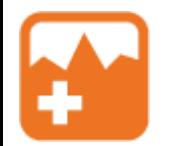

## How did we swap from V8 to V9?

1. Started out on the sandbox

- 2. Build out the schema in Pro
- 3. Published to AGOL
- 4. Recreated views, maps, and apps
- 5. Replaced existing apps in Experience with new apps
- 6. Spent weeks testing
- 7. Cloned to FEMA org
- 8. Repeat step 5 on Deployment side

≕

Preview Done

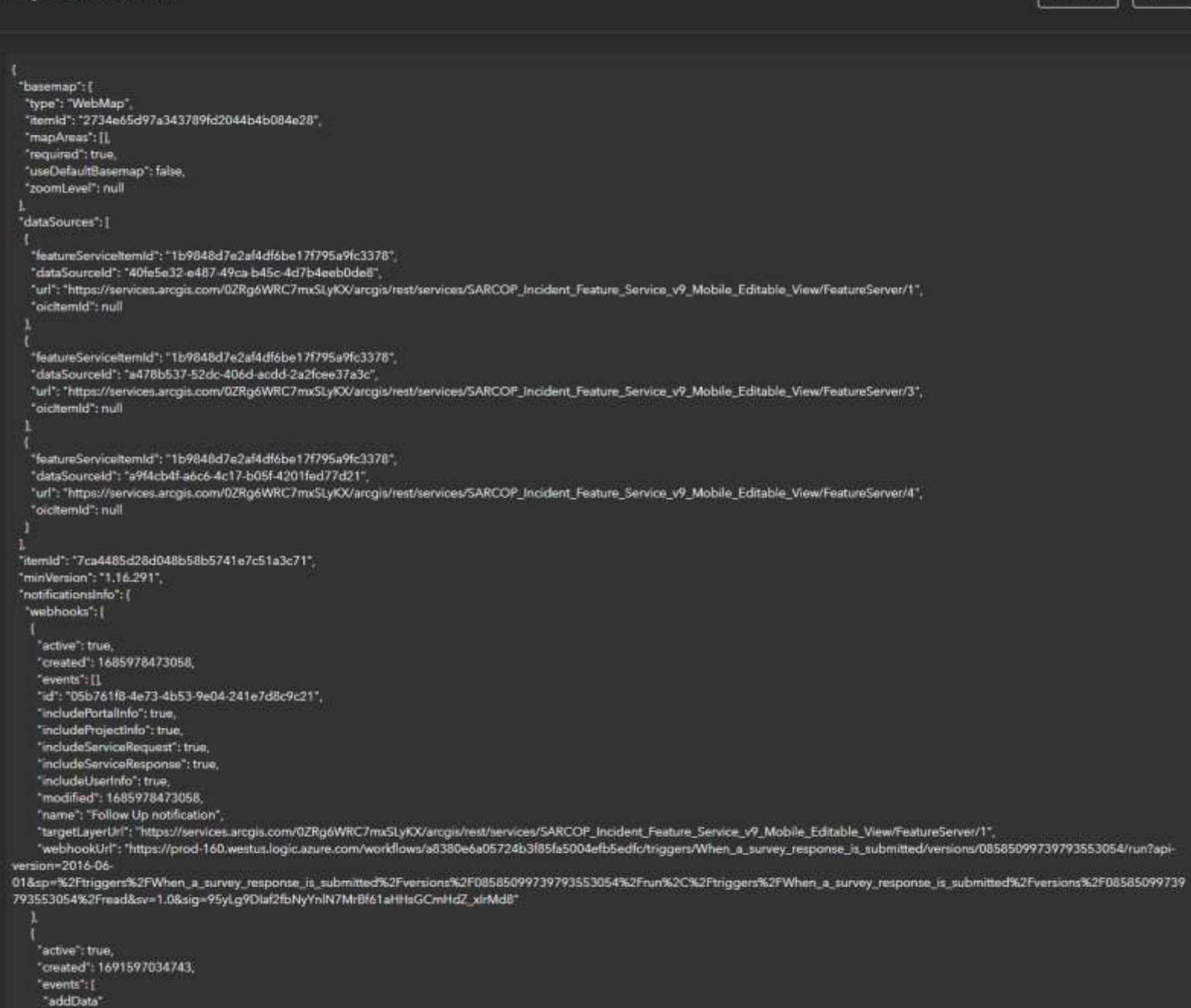

## How did we swap from V8 to V9?

1. Started out on the sandbox

- 2. Build out the schema in Pro
- 3. Published to AGOL
- 4. Recreated views, maps, and apps
- 5. Replaced existing apps in Experience with new apps
- 6. Spent weeks testing
- 7. Cloned to FEMA org https://developers.arcgis.com/python/guide/cloningcontent/
- 8. Repeat step 5 on Deployment side

#### Best Practices for Version Updates

- ArcPro published sublayers start count at "1", not "0"
	- Causes problems with scripts if you're not careful
- The QC json swap still needed some configuring afterwards
- Divide and conquer with your team
- Don't make the swap right before a major incident to get feedback... you're going to have a bad time

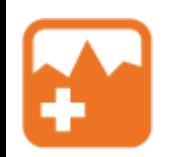

### New App: Admin editor

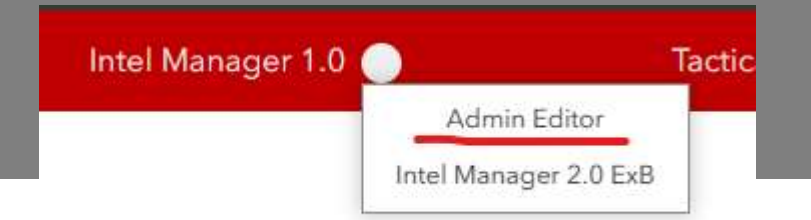

- Drawing Incident Areas, Branches, and Divisions
	- Usually drawn by IST, prevents accidental editing by Task Forces

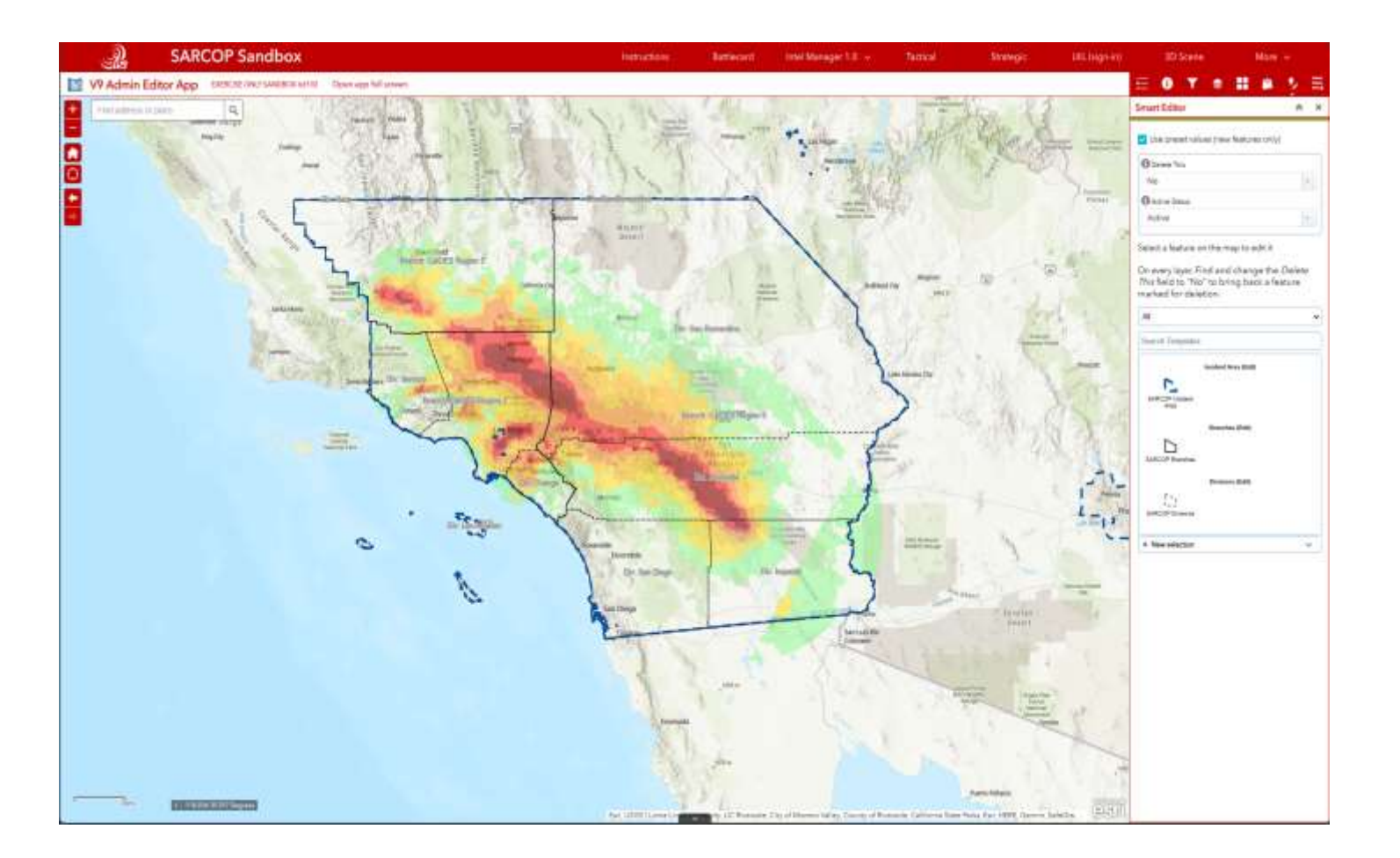

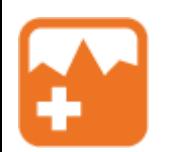

#### New App: Admin editor

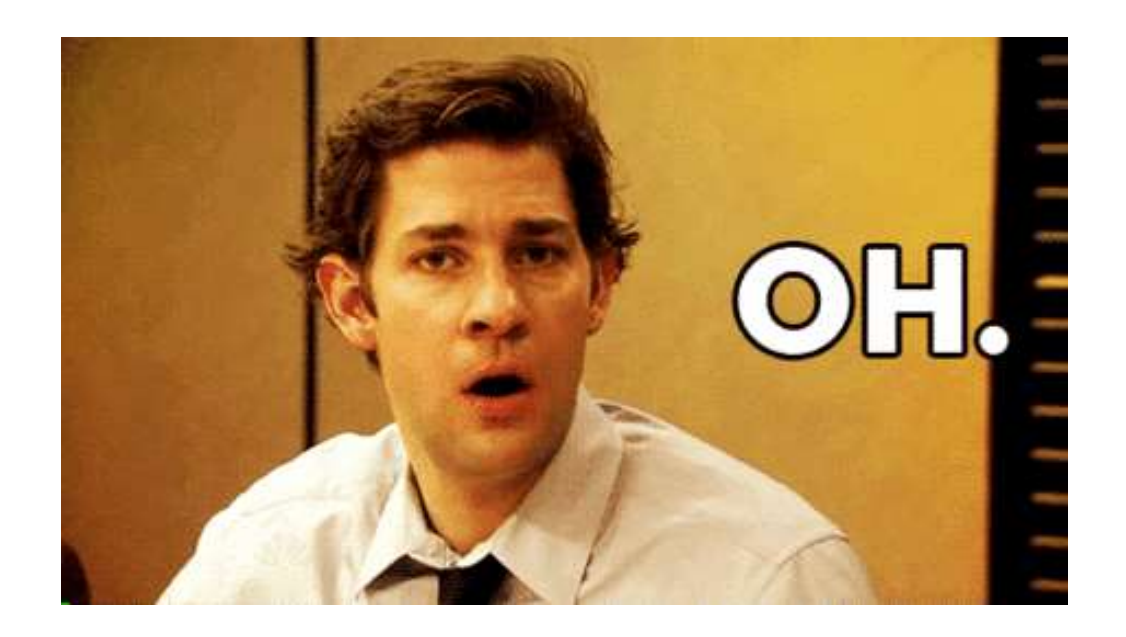

#### Deleting data in V8

#### Deleting data in V9

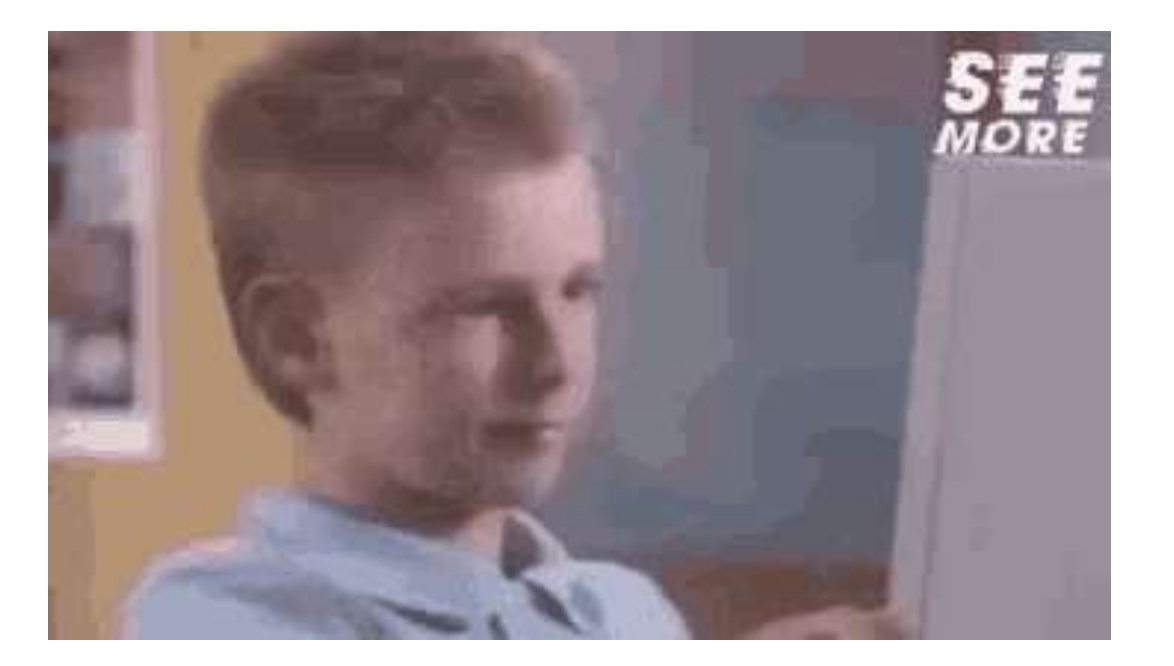

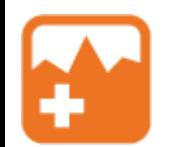

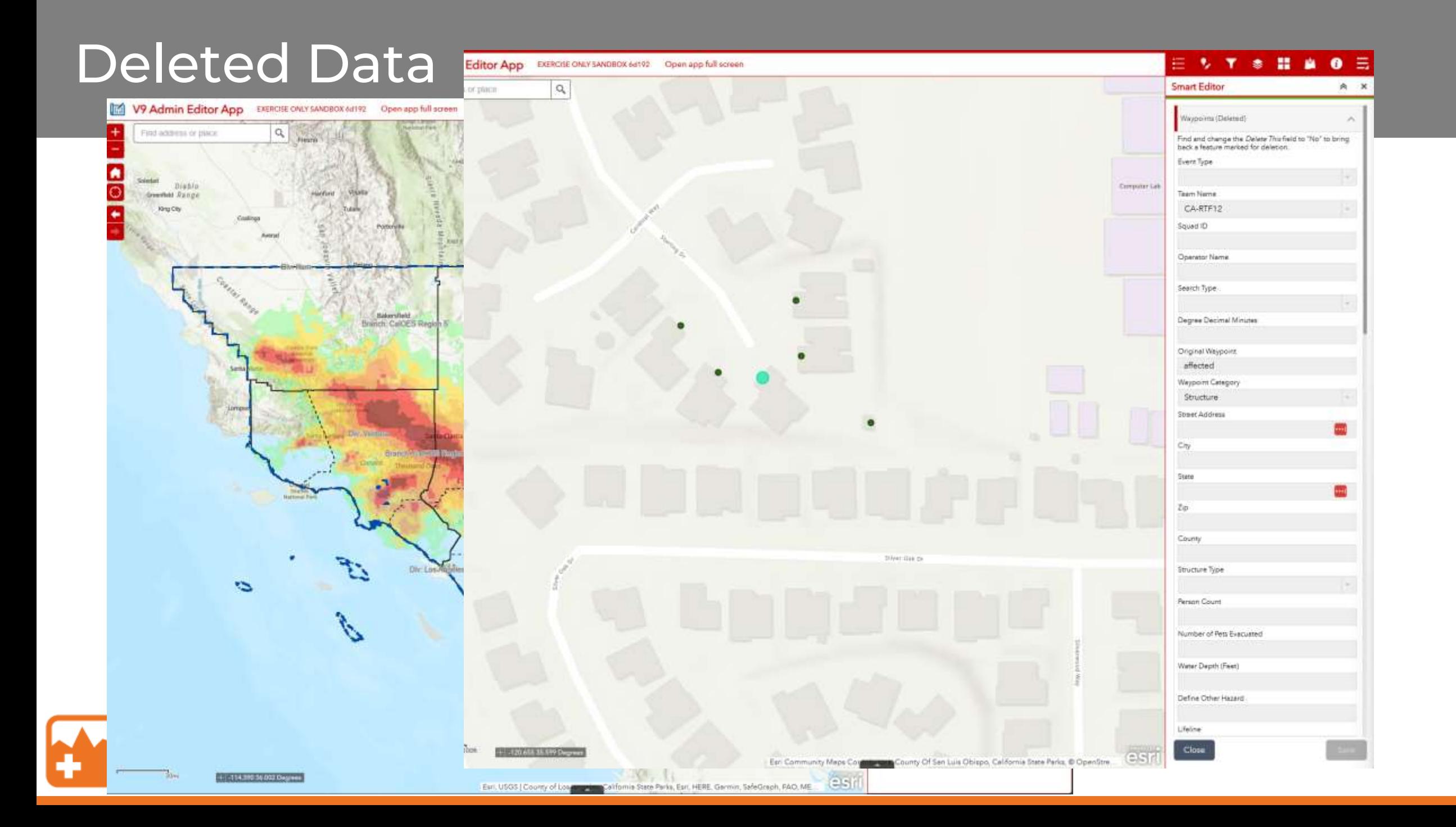

### Location Tracking

- Uses Tracker built into QuickCapture and Field Maps
- Login dependent
- Sends "Last known location" every 30 sec 1 min

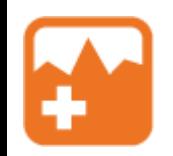

# Group projects like...

# SARCOP Groups

How do we share information?

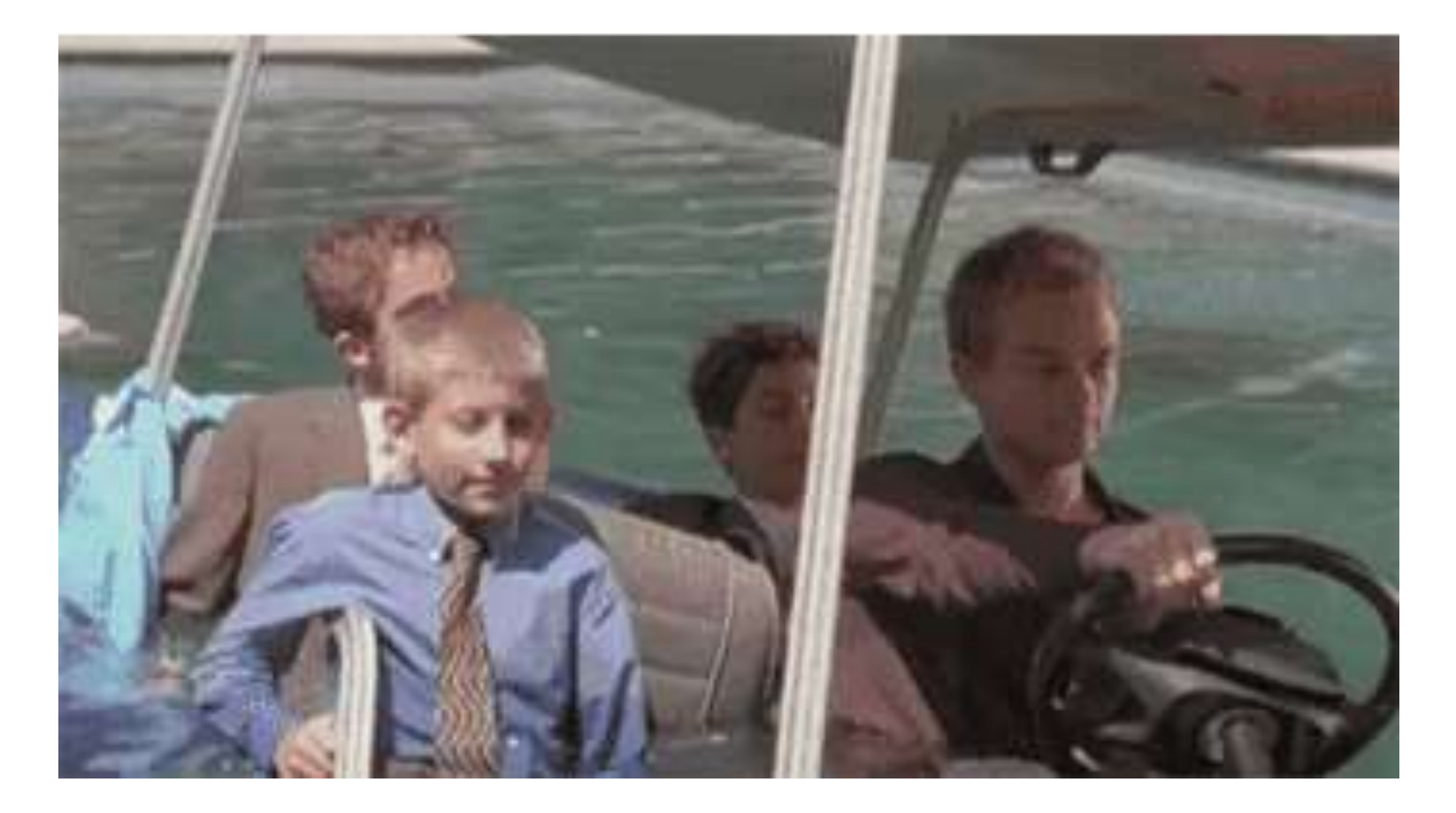

#### Two user groups for SARCOP

#### **Internal 41484b**

- Primary group for accessing and using SARCOP
- For Task Force members
- Editing capabilities for all members
- Access to external and internal layers

#### **External d77f7d**

- Primary group for high level access to SARCOP
- For state EMA, fire chiefs, or other high-level management
- No editing capabilities
- Access to only external apps and layers

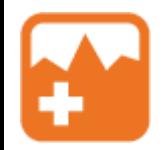

#### Who can be added

- Anyone who works for a public safety agency
	- Including fire departments, task force members, and other members of public safety
- Must be validated by a manager at the host agency
	- Can't just add John Doe from FDNY, has to be validated by a known reliable member of the group
- Limited named user accounts
- Usernames are owned by the agency

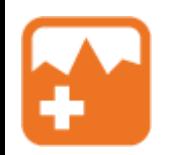

#### Questions/ Open Discussion

Some Ideas

- Next contract year technical development
- Dashboard deeplinks and waypoint list follow-up
- UAS workflows
- Pro Tool creation/ how do we make custom tools
- How do we archive incident data deeper dive

#### **THANKS!**

afackler@publicsafetygis.org

napsgfoundation.org

#### **Sessions after lunch:**

Navigating the Flames: GIS in Local Fire service Room 502

Riding the Data Highway: GIS Use in Transportation Room 501 Taxonomies, Ontologies, and Schemas – Room 1104

 $C_{\text{GUTAL}}^{\text{O-TF}}$